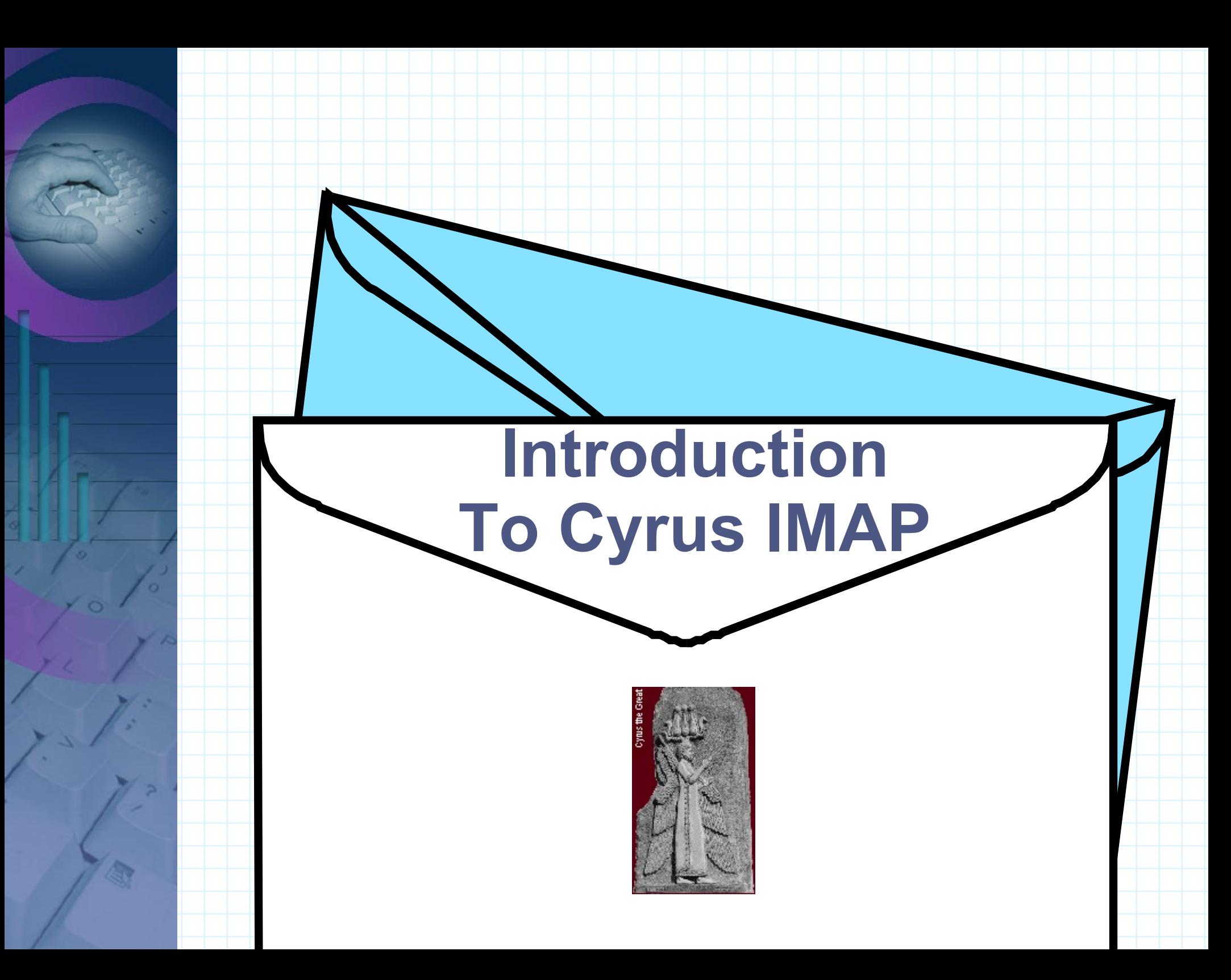

# **Copyright**

© 2002 Adam Tauno Williams (awilliam@whitemice.org)

Permission is granted to copy, distribute and/or modify this document under the terms of the GNU Free Documentation License, Version 1.1 or any later version published by the Free Software Foundation with no Invariant Sections, no Front-Cover Texts, and no Back-Cover Texts. You may obtain a copy of the GNU Free Documentation License from the Free Software Foundation by visiting their Web site or by writing to: Free Software Foundation, Inc., 59 Temple Place - Suite 330, Boston, MA 02111-1307, USA.

If you find this document useful or further it's distribution we would appreciate you letting us know.

# **Cyrus?**

Cyrus IMAP is named after Cyrus the Great (559 - 530 BC), founder of the Persian kingdom, and "King of the World".

Cyrus the great is remembered for his tolerance of the various minorities and generally benevolant leadership.

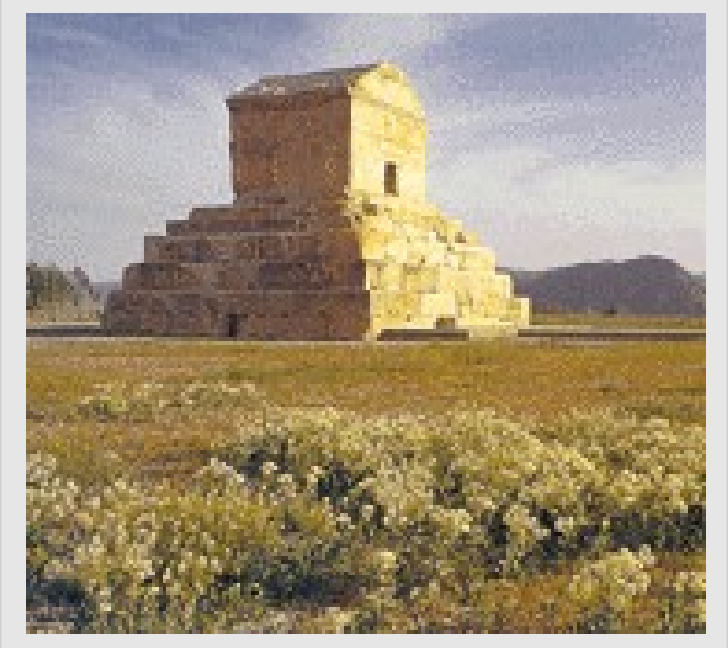

The tomb of Cyrus the Great.

Cyrus the Great also created the first modern postal system, whose motto was: "stopped by neither snow, rain, heat, or gloom of night".

The Pony Express service was based on the Persian model, and the subsequent United States Postal Service adopted the motto from the Persian postal system.

# **Support**

**Supported Protocols** IMAP IMAPS POP3 POP3S KPOP LMTP

#### Server Features

- ●Multiple simultaneous operations on a single mailbox (concurrency)
- ●Per mailbox access control lists
- ●Storage quotas
- ●Private mailbox database
	- No /var/spool/mail
- No mail stored in user home directories ●Shared mail folders
- Any mail folder may be shared
- ●Bulletin board folders
- ●Server side e-mail filtering
- ●SSL and TLS
- ●Multiple load balanced mail partitions
- ●IMAP server aggregation
- ●Exporting UseNet groups as IMAP folders

## **Cyrus Users**

Roanoke College  $\sim$  2,700 users

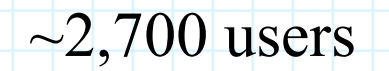

North Carolina State University  $\rightarrow$  36,000 users

George Fox University  $\sim$ 3,000 users

 $NPG$  Cable  $\parallel$   $\parallel$   $\parallel$   $\parallel$   $\parallel$   $\sim$  15,000 mailboxes (>150,000 messages a day on a Dual PIII Dell Poweredge 6300 with ReHat 7.1, kernel 2.4.17, and 512Mb of RAM)

College of William and Mary  $\rightarrow$   $\rightarrow$  18,0000 users (100,000 - 150,000 messages per day)

Amicus, Inc $\sim$  20,000 users (75,000 - 100,000 messages per day, 30Gb of online mail)

Middle Tennessee State University  $\rightarrow$  >20,000 users

#### **Large Sites Does Cyrus IMAP Scale? :)**

http://www.hot.ee ("*The Hotmail of Estonia"*) >300,000 users.

The commercial FastMail.FM service, which provides IMAP accounts via the Internet to customers, including the full feature set of Cyrus IMAPd. http://www.fastmail.fm./

#### Carnegie Mellon University

 $\sim$ 15,000 users with  $\sim$ 25,000 folders  $\sim$ 160,000 public or shared folders > 6000 active IMAP sessions every day.

PrimPosta/Post4CE with more than 160,000 users processing between 80,000 and 100,000 messages per day.

Cyrus is used as the IMAP provider in both Bynari's Insight server (http://www.bynari.com) and the kgroupware project (http://kroupware.kde.org).

#### **Installation**

RPMs of Cyrus SASL and Cyrus IMAP are available from: http://home.teleport.ch/simix/

The packages should work, or the source package should be rebuildable, on any RedHat 7.x distribution. RedHat 8.x ships with both Cyrus SASL v1 and v2, RedHat 7.x ships with only Cyrus SASL v1 so you will need both the SASL and the IMAP packages.

The paths used by the RPM packages are not the standard Cyrus IMAP paths, they have been modified to conform to the FHS.

I strongly encourage the use of packaged versions of the Cyrus software. Building from source is non-trivial, and there are many configure options whose meaning is not at first apparent. This is a very complicated suite of software.

Do not use the 2.1.6, 2.1.7, or 2.1.8 versions. 2.1.9 is stable. 2.1.6, 2.1.7, 2.1.8, and 2.1.9 were all released withing 48 hours of each other. :)

Debian packages are available at debian.org

Ideally these two directory structures should exist on separate physical volumes.

## **Paths**

#### /var/spool/imap

This is the default mail partition, where the content of mailboxes are stored here unles you instruct the server otherwise.

#### /var/lib/imap

The configuration and operational data for the server exists here; including quota information, duplicate delivery database, mail box list, and TLS session attributes.

#### /usr/libexec/cyrus

Most of the Cyrus IMAP related binaries and scripts live here; including cyradm, deliver, reconstruct, etc...

> The above paths are the defualt for the RPM install, compliant with FHS. They are different than the "standard" paths of a Cyrus IMAPd installation.

#### **The cyrus user**

The Cyrus IMAP server and its related processors run as the user "cyrus", a member of group "mail".

In order to gain administrative access to the server via the "cyrus" account a SASL2 password entry must be created on the server; regardless of the authentication method used for mailbox access.

\$ saslpasswd2 -c cyrus Password: \*\*\*\*\*\* Again (for verification): \*\*\*\*\*\*

## **Services & /etc/cyrus.conf**

The services offered by Cyrus IMAP are controlled via the configuration file cyrus.conf. You shouldn't need to modify this file unless you want to disable some services or adjust prefork options.

SERVICES { • The prefork directive determines the minimum number of threads of that service will be running at all times.

}

# add or remove based on preferences imap cmd="imapd" listen="imap" prefork=1 imaps cmd="imapd -s" listen="imaps" prefork=3 pop3 cmd="pop3d" listen="pop3" prefork=0 pop3s cmd="pop3d -s" listen="pop3s" prefork=0 sieve cmd="timsieved" listen="sieve" prefork=0 lmtpunix cmd="lmtpd" listen="/var/lib/imap/socket/lmtp" prefork=2

Installation will add the following services if they don't already exist: pop3 110/tcp imap 143/tcp imsp 406/tcp acap 674/tcp imaps 993/tcp  $pop3s - 995/top$ kpop 1109/tcp sieve 2000/tcp lmtp 2003/tcp fud  $4201/udp$ 

### **/etc/imapd.conf**

The primary configuration file for controlling the specific behaviors of Cyrus IMAP is /etc/imapd.conf.

•There are ~80 directives available.

●"man imapd.conf"

Where to store master indexes

configdirectory: /var/lib/imap partition-default: /var/spool/imap admins: cyrus allowanonymouslogin: no sieveuserhomedir: no sievedir: /var/lib/imap/sieve sendmail: /usr/sbin/sendmail hashimapspool: true sasl\_pwcheck\_method: saslauthd <>>
How to authenticate users sasl\_mech\_list: PLAIN tls\_cert\_file: /usr/share/ssl/certs/cyrus-imapd.pem tls\_key\_file: /usr/share/ssl/certs/cyrus-imapd.pem No anonymous users Administrative accounts Default mail store

### **Administrative Shell**

cyradm[--user user] [--[no]rc] [--systemrc file] [--userrc file] [--port n] [--auth mechanism] [--server] server

The cyradm shell is used to create and delete mailboxes, change access control lists, and perform most administrative tasks.

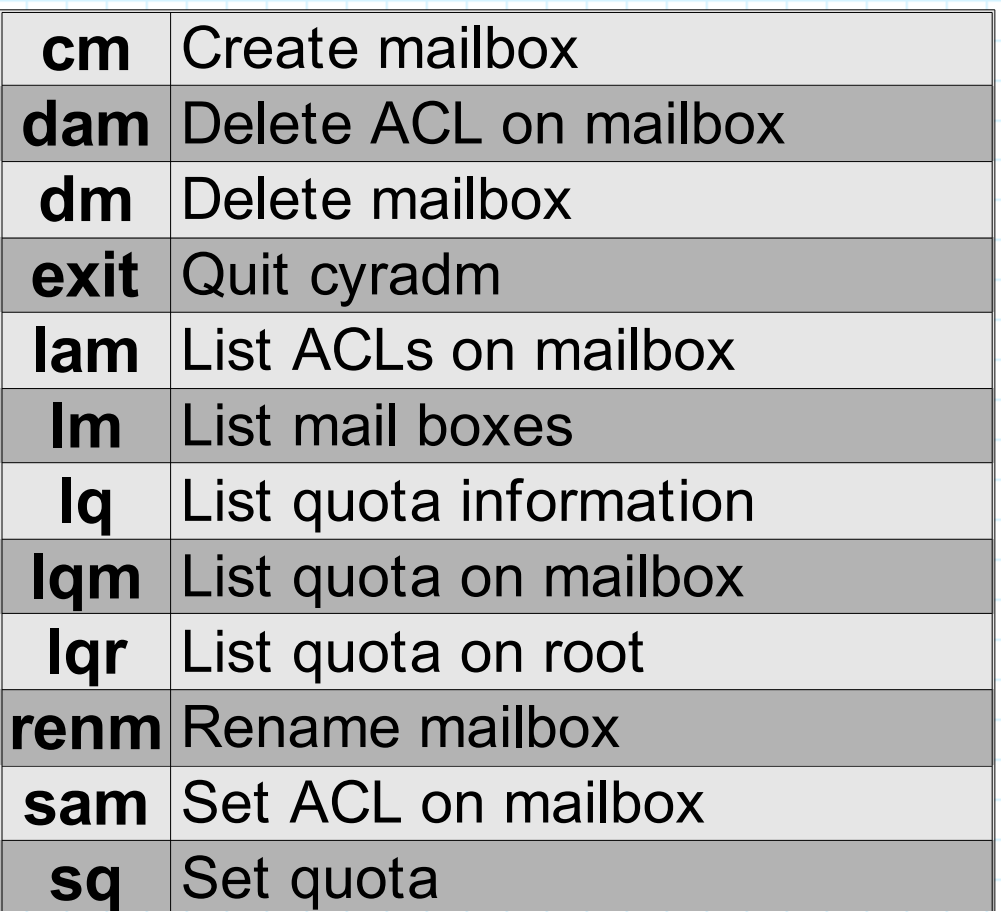

#### **The mailbox hierarchy**

**INBOX**

user.adam user.adam.klug user.adam.subsys.mail.mta.sendmail user.adam.subsys.mail.mua.pine user.adam.subsys.mail.mua.evolution user.adam.subsys.mail.mua.outllook user.adam.subsys.mail.mua.eudora user.adam.subsys.gnome user.adam.subsys.ldap.dsa.openldap user.adam.subsys.ldap.clients.nss user.adam.subsys.ldap.clients.pam user.adam.subsys.ldap.clients.evolution user.adam.subsys.ldap.clients.php user.adam.subsys.rdbms.informix user.adam.subsys.rdbms.postgresql

●Mailboxes exist in a hierarchy. • Levels of the hierarchy are seperated by the "." character.

- User names and folder names should not contain a dot.
- User folders appear beneath the INBOX of the user. • Access is determined by ACLs, not the location in the hierarchy.
	- A user can share a folder from their hierarchy, and other users can subscribe.

#### **altnamespace: yes**

The hierarchical nature of the mailbox system can be confusing to both users and some client e-mail packages. The altnamespace feature causes Cyrus IMAPd to present the immediate children of the INBOX as present in the same hierarchival level as INBOX. This only effects how the clients percieve the structure, the mailbox hierarchy remains intact for all other purposes and operations (administration, ACL inheritance, quotas, etc...)

#### INBOX

INBOX.klug INBOX.subsys.mail.mta.sendmail INBOX.subsys.mail.mua.pine INBOX.subsys.mail.mua.evolution INBOX.subsys.mail.mua.outllook INBOX.subsys.mail.mua.eudora INBOX.subsys.gnome

#### INBOX klug

subsys.mail.mta.sendmail subsys.mail.mua.pine subsys.mail.mua.evolution subsys.mail.mua.outllook subsys.mail.mua.eudora subsys.gnome

## **ACL Attributes**

●Each ACL has two elements:

- Who (identifier)
- What privileges

• An ACL can be either positive, the default, which grants rights, or negative which revokes rights.

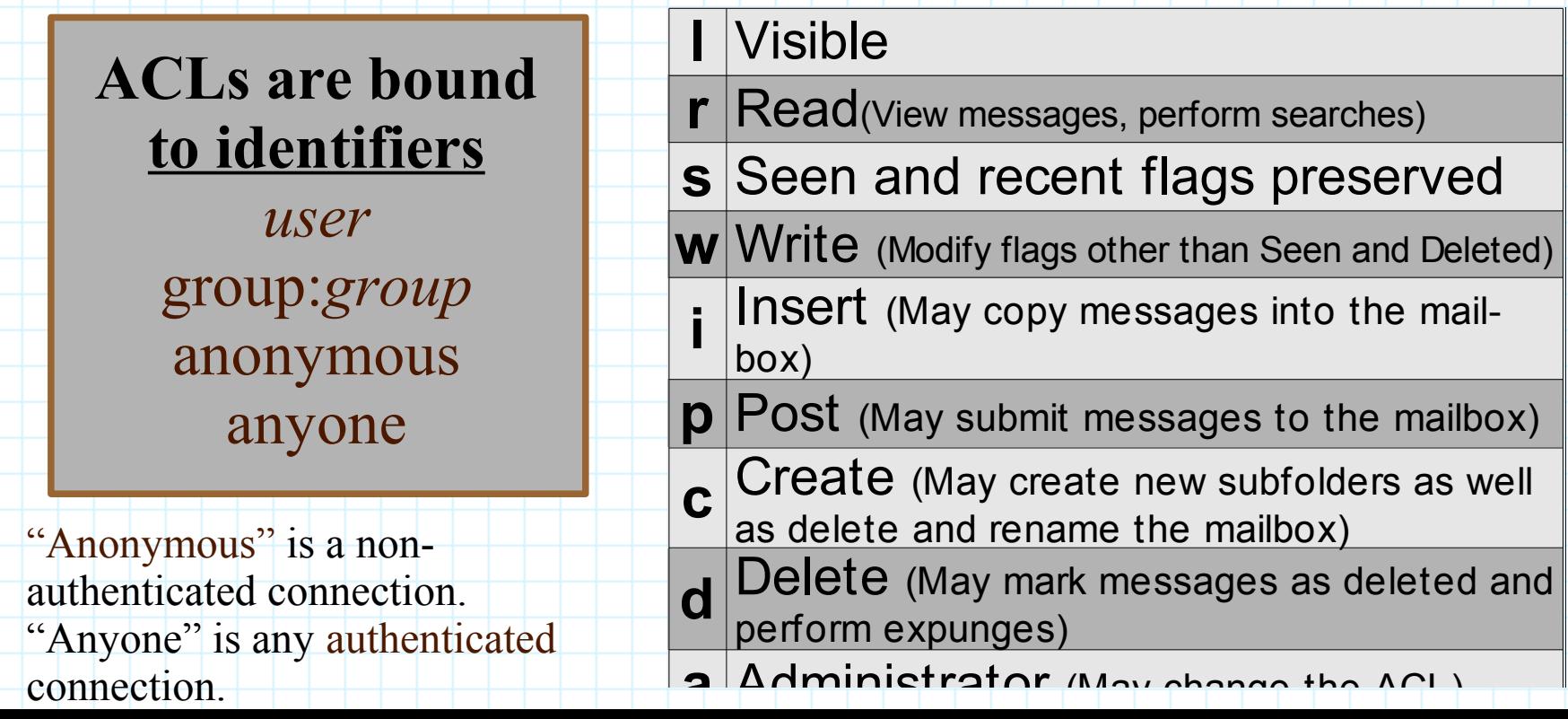

## **ACL Shortcuts**

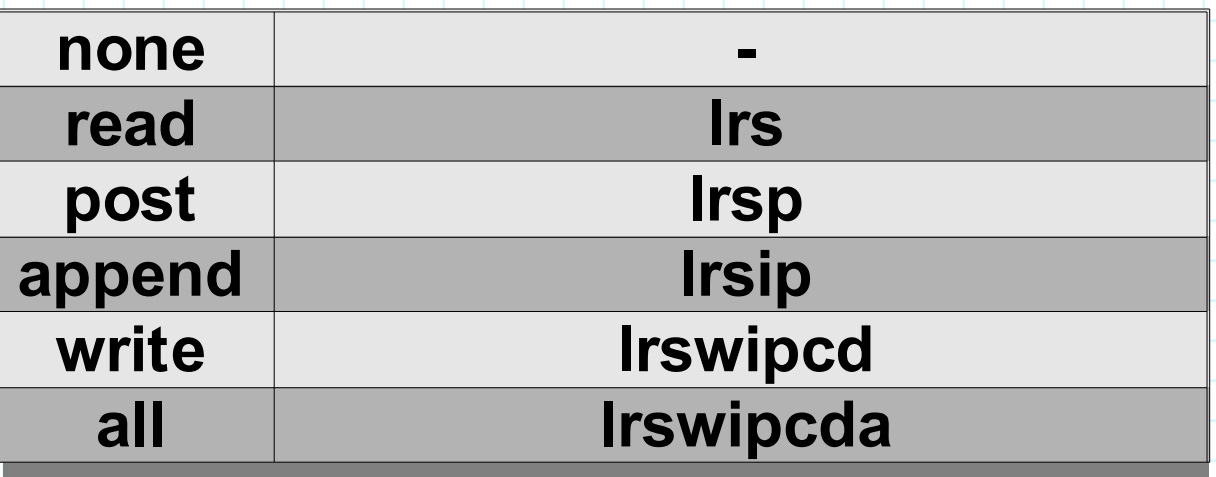

#### **Default and Inherited Access.**

• A new user.\* folder has all privileges granted to the user.

• Users always have visible ("1") and administrator ("a") privileges to all folders beneath their INBOX.

●Users specified by the admins directive in imapd.conf have visible ("l") and administrator ("a") privileges on all folders. ●A folder created beneath another folder in a hierarchy inherits the ACL of its parent.

• The ACL can then be modified.

• A folder which has no parent (top of a hierarchy) initially has the privileges specified by the defaultacl directive in the imapd.conf configuration file.

# **Calculating Access**

Since a mail folder can have any number of ACLs, it is important to keep track of how ACLs interact with each other. Cyrus IMAP calculates a user's permissions in the following fashion:

- Start with the rights granted to "anyone".
- Add all the rights specifically granted to the user.
- Add all the rights specifically granted to groups to which the user belongs.
- Remove the sum of the rights specifically revoked to the user and any groups to which the user belongs.

NOTE: The IMAP administrative account "cyrus" does NOT have the automatic access to delete mail folders. By default only the owner of a folder has the permission required to delete the folder. To remove folders the cyrus administrator must first grant itself the appropriate access: "c".

# **Quotas**

•A quota is a limit on the size (the accumulation of messages) of a folder hierarchy.

- Indexes and other overhead are not included in the quota.
- No folder may be under the domain of more than one quota.
	- A quota descends the folder hierarchy until another quota is encountered.
		- A folder is under the domain of the nearest quota.

user.adam user.adam.klug user.adam.personal user.adam.vendorfiles user.adam.subsys user.adam.subsys.mail.mta.sendmail user.adam.subsys.mail.mua.pine user.adam.subsys.mail.mua.evolution user.adam.subsys.mail.mua.eudora user.adam.subsys.gnome

If a quota is created on user.adam and user.adam.subsys then user.adam.subsys.*\** are not included in the quota on user.adam, but user.adam.klug, user.adam.personal, and user.adam.vendorfiles would be.

## **Quota Details**

- So long as a folder has not exceeded quota it may receive a message of any size.
	- If a folder has a quota of 100Mb, and contents 96Mb of messages, a 7Mb message could be successfully delivered. The mailbox would then be over-quota and refuse further messages.
- ●If a folder has exceeded quota and the MTA attempts to deliver a message, a temporary error is generated. The MTA should periodically attempt redelivery for a few days.
- ●Cyrus will automatically issue quota warnings to users who access folders near or exceeding their quotas.
	- Not all mail clients support quota warnings.
	- Cyrus only dispatches quota warnings to users with *delete*  $('d")$  privileges on the relevant folder(s).
		- Users with delete privileges are the only ones who can do anything to reduce the storage in use (delete and expunge messages).

## **Bulletin Boards**

Bulletin boards are shared folders that can receive messages via an e-mail address, and typically do not belong to a user.

#### Creating a Bulletin Board:

1. You may optionally set a postuser in the /etc/imapd.conf configuration file.

#### postuser shared

If you set the postuser as listed above address of the board will be shared+foldername $@...$ , if no postuser is set the address of the board will be +foldername $@...$ 

#### 2. Create the folder that will operate as the bulletin board. cm service

3. Grant post access to anonymous on the folder, and additional

access to those who should be able to view the board:

> sam service anonymous p sam service group:service lrwids

**Sendmail tip**: If you have multiple SMTP servers you may need to set LUSER\_RELAY to your Cyrus host(s) in order to utilize bulletin board posting.

## **What is Sieve**

Sieve is a standards-track mail filtering language defined in RFC3028. Sieve is designed to be platform independent and specifically serve the purpose of processing RFC822 compliant messages in a safe and secure fashion.

#### Why sieve?

●Client side filtering requires that the client connects to the server, and the script is tied to the client platform.

• How is a users messages filtered and sorted while he or she is on vacation?

●Other server side scripting methods (primarily procmail) have severe disadvantages.

- Require the forking of processes.
- No standard way for users to manage scripts without direct (shell) access to the server.
- Security is not a primary focus.

## **Sieve example**

There are several web front ends that permit users to install, edit, and remove their own sieve scripts.

require "fileinto"; require "reject"; if header :contains "Subject" "[CIRCLE]" { fileinto "INBOX.Circle List";

if header :contains "Subject" "A great Shockwave flash movie" { reject "Possible virus? Check your system!";

if header :contains "Received" ".da.uu.net" { fileinto "INBOX.Junk";

if header :contains "To:" "@bigfoot.com" { reject "Yeah, right. Bugoff, hosier!";

} if anyof ( not address :all :contains ["To", "Cc", "Bcc"] "yourname@youraddress.com" ) {

fileinto "INBOX.Junk";

}

}

}

}

## **Authentication**

- ●Cyrus IMAP uses Cyrus SASL version 2 to process all authentication.
- ●Cyrus SASL2 supports the following authentication mechanisms:
	- Plain text
	- PAM
	- Kerberos IV
	- Files (/etc/passwd, /etc/shadow)
	- Kerberos V (GSSAPI)
	- Shared Secrets (sasldb2)
		- CRAM-MD5
		- DIGEST-MD5

●If allowanonymouslogin is present in imapd.conf the server will permit the user anonymous to log in with any password.

## **PAM & saslauthd**

If you wish to authenticate users using a non-SASL method, such as PAM, the saslauthd daemon provides a bridge between Cyrus and your external authentication method (called a mechanism).

Specify the appropriate lines in /etc/imapd.conf:

sasl\_pwcheck\_method: saslauthd sasl\_mech\_list: PLAIN

and start the saslauthd daemon: \$ chkconfig saslauthd on

\$ service saslauthd start

\*Users will be authenticated using the PAM "imap" stack.

The file /etc/sysconfig/saslauthd controls the exact behavior of the saslauthd process MECH sets how passwords are verified, the typical value is "pam". FLAGS is additional parameters, typically specifing the number of threads with the -n option, i.e. "-n 5"

Mail Client

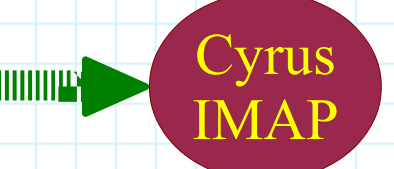

 $\begin{array}{|c|c|c|c|c|}\n\hline\n\text{MAP} & \text{Var/run/saslauthd/mux} \end{array}$  saslauthd

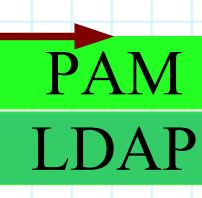

### **The PAM Stacks**

The PAM stack for authenticating users only requires auth and account designates. Keeping this stack as simple as possible simplifies debugging authentication problems.

[ $adam@lnx01688$  pam.d] \$ cat imap auth required /lib/security/pam\_ldap.so account required /lib/security/pam\_ldap.so

Unless mail boxes are created for "system" accounts such as root, bin, ldap, etc... within Cyrus there is no reason to include modules cush as pam\_unix in the IMAP PAM stack.\*

If you provide pop and sieve services you will need PAM stacks appropriate to those services as well.

\*Unless of course you still use these to authenticate system users.

## **Testing Authentication**

lnx01688:~ \$ imtest -m login -v -u adam lnx01688 S: \* OK lnx01688.morrison.iserv.net Cyrus IMAP4 v2.1.5 server ready C: C01 CAPABILITY S: \* CAPABILITY IMAP4 IMAP4rev1 ACL QUOTA LITERAL+ MAILBOX-REFERRALS NAMESPACE UIDPLUS ID NO\_ATOMIC\_RENAME UNSELECT CHILDREN MULTIAPPEND SORT THREAD=ORDEREDSUBJECT THREAD=REFERENCES IDLE STARTTLS LISTEXT LIST-SUBSCRIBED ANNOTATEMORE X-**NETSCAPE** S: C01 OK Completed Please enter your password: \*\*\*\*\*\*\*\*\* C: L01 LOGIN adam {9}  $S:$  + go ahead C: < omitted> S: L01 OK User logged in Authenticated. Security strength factor: 0 C: Q01 LOGOUT Connection closed.

#### **LMTP (Local Mail Transfer Protocol)**

●LMTP is a derivative protocol from SMTP and is used to transfer messages from the MDA and the mail store.

•The use of LMTP provides several advantages:

- If a message is sent to multiple users, only a single copy of the message is stored per mail partition. This is transparent to end users.
	- This functionality is controlled by the singleinstancestore directive in imapd.conf, valid values are yes or no.
- Supression of duplicate messages
	- If a message with the same message-id and envelope receipient has been recieved within the last three days, the message will be silently discarded.
		- This functionality is controlled via the duplicate suppression directive in imapd.conf, valid values are yes or no.
- LMTP supports authenticated final delivery.

## **sendmail using deliver**

Older versions of the sendmail-cf package (Sendmail M4 Configuration) are only able to generate a configuration file that uses the Cyrus deliver program via the cyrus mailer. If your sendmail packages support the cyrusv2 mailer (which uses LMTP), use that method as described on the next slide. If the file /usr/share/sendmail-cf/mailer/cyrusv2.m4 exists then your packages support delivery via LMTP.

define(`confBIND\_OPTS',`-DNSRCH -DEFNAMES')dnl define(`confLOCAL\_MAILER', `cyrus')dnl MAILER(`local')dnl MAILER(`smtp')dnl MAILER(`cyrus')dnl Tab

LOCAL\_RULE\_0  $Rbb + $+ < \omega $$  \$=w . > \$#cyrusbb \$: \$1

You must define a LOCAL RULE 0 if you wish to use the bulletin board support.

## **sendmail using LMTP**

Due to the fact that the RPM packages are FHS compliant and do not use the standard paths, you must edit /usr/share/sendmailcf/mailer/cyrusv2.m4 changing the line ifdef(`CYRUSV2\_MAILER\_ARGS',, `define(`CYRUSV2\_MAILER\_ARGS', `FILE /var/imap/socket/lmtp')') to read

ifdef(`CYRUSV2\_MAILER\_ARGS',, `define(`CYRUSV2\_MAILER\_ARGS', `FILE /var/lib/imap/socket/lmtp ')')

Then include MAILER(cyrusv2)dnl define(`confLOCAL\_MAILER', `cyrusv2')dnl in your m4 file. These lines must occur **after** the MAILER statements for local and procmail.

### **Preserve local plus detail**

If you include FEATURE(`preserve\_local\_plus\_detail')dnl in your sendmail m4 file, the generated configuration will pass e-mail addresses containing the "+" symbol to the LMTP socket without alteration. This permits *subordinate posting*.

#### Example:

awilliam@whitemice.org is delivered to user.awilliam awilliam+presentations@whitemice.org is delvered to user.awilliam.presentations awilliam+presentations.cyrus@whitemice.org is delivered to user.awilliam.presentations.cyrus

In order to recieve a message via this operation the submitter ("anonymous" if via unathenticated SMTP) must have post ("p") privilages to the mailbox.

If the sender does not have post privilages or the mail box does not exist the message is delivered to the INBOX as normal.

## **LUSER\_RELAY**

In sendmail parlance a luser is an address that appears to be local, but for which no account exists. lusers are typically users that have only e-mail access to a system, with no corresponding system privilages.

By default sendmail will bounce messages as "User Unknown" if a system account does not exists for a user. The m4 LUSER\_RELAY directive permits this behaviour to be modified.

#### Example:

define(`LUSER\_RELAY',`cyrusv2:localhost')dnl The above will relay all luser messages to the cyrusv2 mailer, where they will either be delivered or generate and error.

define(`LUSER\_RELAY',`cyrus-1.morrison-ind.com')dnl The above will relay the message to the host cyrus-1.morrison-ind.com, where delivery will be attempted based upon the rules at that server.

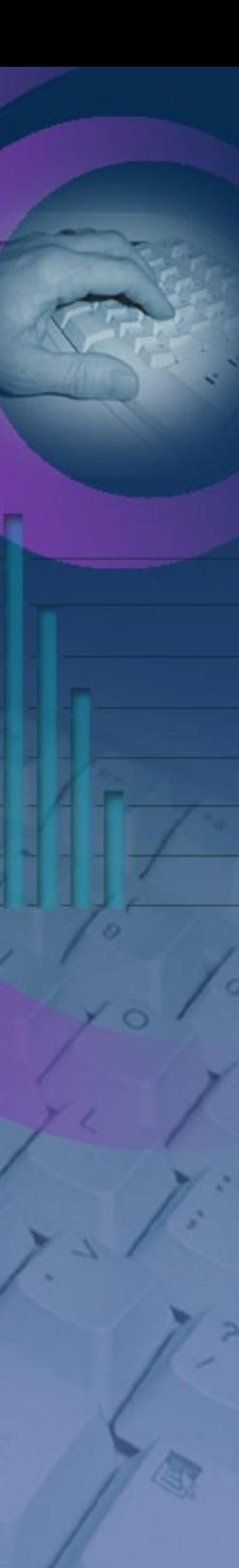

#### MDA Integration

## **postfix**

To configure the postfix MTA to use LMTP add the following to /etc/postfix/main.cf mailbox  $transport = lmtp:unix:/var/lib/imap/socket/lmtp)$ 

And ensure the following line exists in /etc/postfix/master.cf  $lmtp$  unix - - n n - - 1 mtp

This assumes you are not running services in a change-root configuration.

The contents of this slide provided by Simon Matter

## **/etc/cyrus.conf: START**

The START stanza of /etc/cyrus.conf is processed when the Cyrus IMAP service is first started.

START { # do not delete this entry! recover cmd="ctl cyrusdb -r" ctl\_cyrusdb is the Cyrus utility for validating and checkpoint the database. -r = DatabaseRrecovery.

# this is only necessary if using idled for IMAP IDLE # idled cmd="idled" }

"Database Recovery" checks that the contents of the databse is valid, in case the last service stoppage was abnormal.

## **/etc/cyrus.conf: SERVICES**

SERVICES { # add or remove based on preferences imap cmd="imapd" listen="imap" prefork=5 imaps cmd="imapd -s" listen="imaps" prefork=1 pop3 cmd="pop3d" listen="pop3" prefork=3 pop3s cmd="pop3d -s" listen="pop3s" prefork=1 sieve cmd="timsieved" listen="sieve" prefork=0

# at least one LMTP is required for delivery # lmtp cmd="lmtpd" listen="lmtp" prefork=0 lmtpunix cmd="lmtpd" listen="/var/lib/imap/socket/lmtp" prefork=1 }

## **/etc/cyrus.conf: EVENTS**

The EVENTS stanza schedules various maintenance events.

Check point the database: make sure temporary files and old log files are removed, update hot backup, etc...

Run every *n* minutes.

EVENTS { # this is required checkpoint cmd="ctl cyrusdb -c" period=30

# this is only necessary if using duplicate delivery suppression

delprune cmd="ctl deliver -E 3" period=1440

# this is only necessary if caching TLS sessions tlsprune cmd="tle prune

}<br>} Makes sure the list of TLS sessions is clean, purges expired entiries. Maintain the duplicate delivery database. -E *{days}* controls how far back in the delivery database to look for duplicates.

### **ctl\_mboxlist**

The ctl mboxlist allows you to dump the list of all the system mailboxes, and associated access control lists, to standard output.

ctl\_mboxlist can also be used to restore the mail box list and access control rules.

\$ cd /usr/libexec/cyrus \$ ./ctl\_mboxlist -d user.awilliam default awilliam lrswipcda user.mwilliam default mwilliam lrswipcda

Only the user "cyrus" may use the ctl\_mboxlist utility.

### **Performance**

Cyrus IMAPd is a very I/O intensive application, beyond ensuring ample network bandwidth, etc... the following optimizations should be applied.

1. Place /var/spool/imap and /var/lib/imap on seperate physical volumes, each in its own filesystem.

2. Set "noatime" on both /var/spool/imap and /var/lib/imap,

Cyrus does not utilize the last accessed meta-data.

3. Set the number of saslauthd threads to 1.5 times the number

of connections received per second during a busy period.

4. Make sure sufficient file descriptors are available by

adjusting fs.file-max via sysctl.

Any fairly recent CPU should have sufficient capacity to support a minimum of  $\sim$ 200 users. But if SSL/TLS is used extensively this will significantly effect CPU utilization and require additional resources.

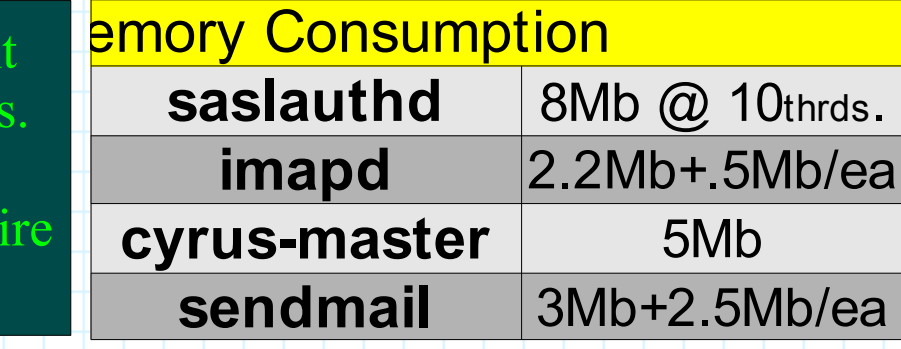

#### **Corruption**

On rare occasion a user's mailbox may become corrupted, causing any of a variety of errors or problems when they attempt to read their mail. Often they will be able to open their mailbox but not see any messages.

A good indication that a mailbox is corrupt is the presence of a core file in the mailbox directory. [root@sardine /root]# ls -l /var/spool/imap/m/user/mdoozan/core -rw------- ... 12873728 Aug 13 09:25 /var/spool/imap/m/user/mdoozan/core

You may also see messages such as master[910]: process 31003 exited, signaled to death by 11 in the system logs.

Chronic corruption most likely indicates a hardware or Operating System problem.

### **Reconstruct**

[root@sardine /root]# ls -l /var/spool/imap/m/user/mdoozan/core -rw------- 12873728 Aug 13 09:25 /var/spool/imap/m/user/mdoozan/core  $[root@sardinemdoozan]$ # su - cyrus bash-2.04\$ /usr/libexec/cyrus/reconstruct -r -f user.mdoozan user.mdoozan user.mdoozan.A. J. MORRISON user.mdoozan.BOHINSKI user.mdoozan.BRIGHTON\_040TIRES user.mdoozan.CARL\_040BARNOSKY user.mdoozan.CRUZ ... The reconstruct command can be used to repair almost any kind of mailbox corruption. reconstruct *{options} {mailbox}*

user.mdoozan.mail user.mdoozan.sent-mail user.mdoozan.tmp user.mdoozan.trash bash-2.04\$ ^D

#### reconstruct options

 $\bullet$   $-r$ 

 $-$ f

- ●-C *{configuration file}* 
	- Use alternate configuration file.
	- Reconstruct all subordinate mailboxes as well.
	- Examine filesystem to add any subordinate folders that are not listed in the mailbox index.

#### **ACAP**

ACAP is the Application Configuration Access Protocol, defined in RFC2244. The purpose of ACAP is to provide a remote store of application configuration information, preferences, address books, and other information useful to mobile users.

An ACAP daemin is available from the Cyrus software download page: http://asg.web.cmu.edu/cyrus/download/

ACAP is supported by: Simeon 3.0.2 UW Pine Mulberry Eudora

Ximian intends to integrate ACAP into gconfd, making it available to all applications (no time line however).

> Whether ACAP will become a widely supported protocol remains to be seen.

## **Migrating From UW**

Probably the most formidable step of installing Cyrus IMAP is migration from your previous IMAP package. On Linux, this is typically the University of Washington IMAP server, or UW-IMAP.

This process is well documented and utilities exsist to make it fairly painless.

The Cyrus IMAP RPMs provide the following tools: imapcreate - A bulk folder creation utility. reconstruct - A folder re-indexing utility (required by batchreconstruct). You must acquire the following migration scripts: inboxfer (and cpmsg required by inboxfer and folderxfer) bsd2cyrus folderxfer batchreconstruct You will also need /usr/bin/formail provided by the procmail package. Available at http://www.kalamazoolinux.org/projects/awilliam/

#### **Migrating From UW**

- 1. Create a text file containing the list of users to be migrated one per line.
- 2. Create an inbox for each user using the imapcreate utility. # cat users.text | /usr/libexec/cyrus/imapcreate -u cyrus -p cyc8ys sardine Creating user.ksikkema on default
- 3. Transfer contents of existing UW inbox (/var/spool/mail) into the Cyrus inbox using the inboxfer utility.
- # /usr/libexec/cyrus/inboxfer users.text
- 4. Generate a list of mail folders that need to be created and migrated for each user (using the bsd2cyrus utility) # /usr/libexec/cyrus/bsd2cyrus users.text > mailboxes.txt The contents of this file looks like -

 $\left| \rule{0pt}{10pt} \right|$  . ksikkema:user.ksikkema.sent-mail:/home/ksikkema/mail/sent-mail ksikkema:user.ksikkema.friends:/home/ksikkema/mail/friends ksikkema:user.ksikkema.internal:/home/ksikkema/mail/internal ksikkema:user.ksikkema.steelcase:/home/ksikkema/mail/steelcase ksikkema:user.ksikkema.drafts:/home/ksikkema/mail/drafts  $\left| \rule{0.2cm}{0.4cm}\right|$ 

### **Migrating From UW**

- 5. Create Cyrus folders to receive e-mail from each migrated folder, again using the imapcreate utility. # cat mailboxes.txt | cut -d":" -f2 | sed "s/^user\.//g" | /usr/libexec/cyrus/imapcreate -u cyrus -p cyc8ys sardine Creating user.ksikkema.sent-mail on default Creating user.ksikkema.Hanson\_040Cold\_040Storage on default Creating user.ksikkema.Total\_040Logistic\_040Control on default Creating user.ksikkema.friends on default Creating user.ksikkema.internal on default . . . .
- 6. Migrate mailfrom user UW folders into Cyrus using the folderxfer utility.
- # /usr/libexec/cyrus/folderxfer mailboxes.text /bin/cat "/home/ksikkema/mail/sent-mail"

This step may take some time.

7. Rebuild indexes, etc.., for each new Cyrus user using the batchreconstruct utility.

# su - cyrus -c "/usr/libexec/cyrus/batchreconstruct /tmp/users.text"

Your done, welcome to Cyrus IMAPd.

### **More Information**

Managing IMAP by Dianna Mullet & Kevin Mullet O'Reilly & Associates, Inc. ISBN 0-596-00012-X